## **FLK-TI-LENS/TELE1 FLK-TI-LENS/WIDE1**

**Optional Lenses**

*Instruction Sheet*

**FLUKE** 

## *How to Install and Use Optional Lenses (Telephoto and Wide-Angle)*

Optional telephoto and wide-angle lenses are available for the Ti32 and TiR32 Thermal Imager. These lenses expand the flexibility and allow more applications for your infrared inspection work.

To install and use an optional lens on the Imager:

- 1. With your Imager **OFF**, insert the SD memory card with firmware codes for your optional lens into the SD memory card slot on the side of your Imager.
- 2. Turn on the Imager by pressing  $\binom{m}{0}$ .
- 3. Follow directions displayed on the LCD to install the proper files onto the Imager's internal memory.

PN 3474356 August 2009 © 2009 Fluke Corporation. All rights reserved. Printed in USA.

All product names are trademarks of their respective companies. Specifications are subject to change without notice.

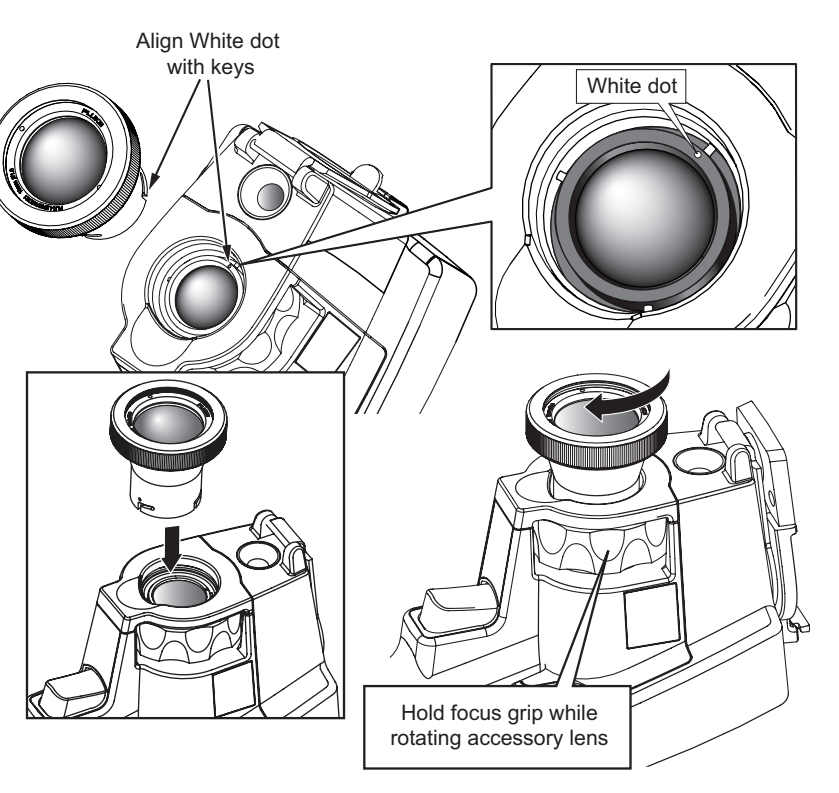

- 4. After file installation, remove the SD memory card with the firmware files and reinsert the standard SD memory card used for storing images.
- 5. Attach the optional lens onto the Imager by aligning the dot on the lens with the dot on the Imager, see Figure 1.
- 6. Gently push optional lens into position and rotate clockwise until lens locks into proper position.

*Note*

*It is important to select the proper lens option within your Imager's Settings/Lens menu.* To select or change the lens in use on the Imager:

- Press  $\binom{F2}{10}$  until the F3 softkey label reads **Settings**.
- 2. Press the softkey labeled **Settings**.
- 3. Within the Settings Menu, press <sup>[3]</sup>, labeled **Menu**, until the F3 softkey reads Lens.
- 4. Press the softkey labeled **Lens**.
- 5. Press the softkey labeled  $Up(\ulcorner\urcorner)$  or **Down**  $(\ulcorner\urcorner)$  to select the lens.
- 6. Press the softkey labeled **Done** when finished.
- 7. Continue adjusting other items in the Settings Menu, or quickly squeeze and release the trigger twice to return to live view.

exj05.eps

**Figure 1. Attachment and Removal of Optional Lenses**

If you have the Display Information setting on your Imager set to Display All, a  $W$  symbol appears with the wide-angle lens selection. A  $\textsf{T}$  symbol appears on the lower part of the LCD with the telephoto lens selection. The default condition is the standard lens with no indicator symbol.

*Note*

*IR-Fusion® is disabled when you set the Imager to the wide angle lens selection.*

 **Caution**

**Failure to select the proper lens on your Imager may result in inaccurate temperature measurement values.**

When finished using the optional lens, remove it from the Imager:

- 1. Gently push in on the optional lens and rotate counter-clockwise until lens disengages from Imager.
- 2. Remove optional lens and replace properly with lens cap into its storage case.
- Select the standard lens in the proper section of the menu system to return to normal operation with that lens.

*Note*

*For the best protection and longest life, always remember to store an optional lens in its protective cases with the lens covers on.*

## *How to Contact Fluke*

To contact Fluke, call one of the following telephone numbers:

- USA: 1-800-760-4523
- Canada: 1-800-36-FLUKE (1-800-363-5853)
- Europe: +31 402-675-200
- Japan: +81-3-3434-0181
- Singapore: +65-738-5655
- Anywhere in the world: +1-425-446-5500
- Or, visit Fluke's website at **www.fluke.com**.

To register your product, visit **http://register.fluke.com**.

To view, print, or download the latest manual supplement, visit **http://us.fluke.com/usen/support/manuals**.

## **LIMITED WARRANTY AND LIMITATION OF LIABILITY**

This Fluke product will be free from defects in material and workmanship for one year from the date of purchase. This warranty does not cover fuses, disposable batteries, or damage from accident, neglect, misuse, alteration, contamination, or abnormal conditions of operation or handling. Resellers are not authorized to extend any other warranty on Fluke's behalf. To obtain service during the warranty period, contact your nearest Fluke authorized service center to obtain return authorization information, then send the product to that Service Center with a description of the problem.

THIS WARRANTY IS YOUR ONLY REMEDY. NO OTHER WARRANTIES, SUCH AS FITNESS FOR A PARTICULAR PURPOSE, ARE EXPRESSED OR IMPLIED. FLUKE IS NOT LIABLE FOR ANY SPECIAL, INDIRECT, INCIDENTAL OR CONSEQUENTIAL DAMAGES OR LOSSES, ARISING FROM ANY CAUSE OR THEORY. Since some states or countries do not allow the exclusion or limitation of an implied warranty or of incidental or consequential damages, this limitation of liability may not apply to you.

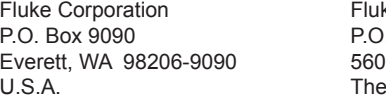

ke Europe B.V. P.O. 1186 5602 BD Eindhoven **Netherlands** 

11/99